# Display Shield Arduino

# construction and programming manual

| Rev. | Date       | Description                           |
|------|------------|---------------------------------------|
| A    | 2017-01-18 | First release                         |
| В    | 2017-01-23 | Bug fix fig. 1                        |
| С    | 2020-09-04 | Changed to display shield version 2.x |

### 1.) Electrical connection

| Pin | Cable color | Arduino | Description                                     |
|-----|-------------|---------|-------------------------------------------------|
| 1   | black       | N.C.    | Optional Interrupt line – not used <sup>1</sup> |
| 2   | brown       | SCL     | SCL – I2C clock                                 |
| 3   | red         | SDA     | SDA – I2C data                                  |
| 4   | orange      | 5V      | 5V power supply                                 |
| 5   | yellow      | GND     | Ground connection                               |

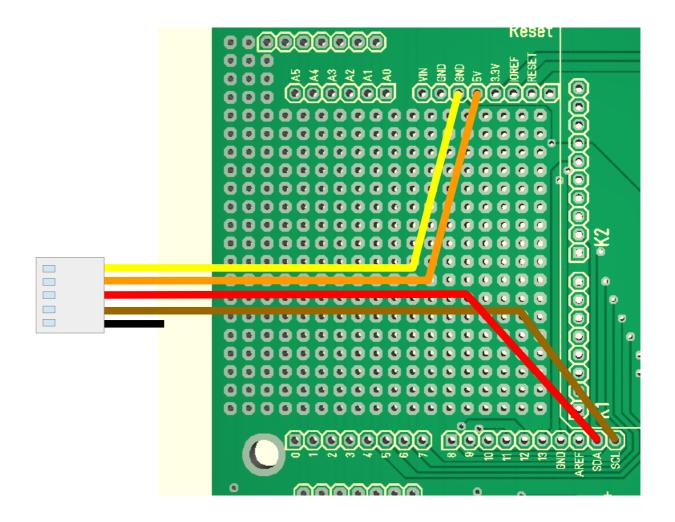

Fig 1: Wiring example for Arduibox Open V2.x

<sup>1</sup> This line will generate an interrupt whenever a button is pressed. If you want, you can connect this wire with a digital input of your choice. In our programming example we don't use this line!

# 2.) Mechanical assembly in Arduibox enclosure

Remove the protection foil from the double adhesive tape first:

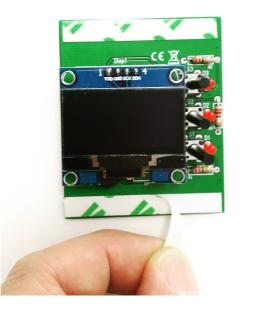

Glue the shield into the top shell:

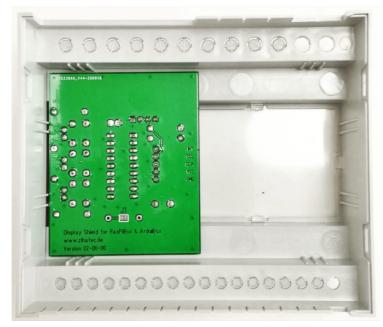

Place it exactely as in the picture above and close as possible to the left wall!

### 3.) Programming

### 3.1) Install SH1106 Library

You've to install the display library first. To open the library manager go to Tools  $\rightarrow$  Manage Libraries...

| 💿 Display_Shield   A       | rduino 1.8.12                          |              |
|----------------------------|----------------------------------------|--------------|
| File Edit Sketch To        | ols Help                               |              |
|                            | Auto Format<br>Archive Sketch          | Ctrl+T       |
| Display_Shield             | Fix Encoding & Reload                  |              |
| u8g2.clearB                | Manage Libraries                       | Ctrl+Shift+I |
| u8g2.setFon<br>u8g2.setFon | Serial Monitor                         | Ctrl+Shift+M |
| u8g2.setDra                | Serial Plotter                         | Ctrl+Shift+L |
| u8g2.setFon<br>u8g2.setFon | WiFi101 / WiFiNINA Firmware Updater    |              |
| u8g2.drawSt<br>u8g2.drawSt | Board: "LOLIN(WEMOS) D1 R2 & mini"     | >            |
| u8g2.drawSt                | Upload Speed: "921600"                 | >            |
| u8g2.sendBu                | CPU Frequency: "80 MHz"                | >            |
| }                          | Flash Size: "4MB (FS:2MB OTA:~1019KB)" | >            |

#### Now search for "u8g2"

| 💿 Library Manager                                                                                                    | × |
|----------------------------------------------------------------------------------------------------|---|
| Type All 🗸 Topic All 🗸 u8g2                                                                                                    |   |
| More info                                                                                                    | ^ |
|                                                                                                    |   |
| U8g2                                                                                                    |   |
| by oliver<br>Monochrome LCD, OLED and eInk Library. Display controller: SSD1305, SSD1306, SSD1309, SSD1316, SSD1322, SSD1325,<br>SSD1327, SSD1329, SSD1606, SSD1607, SH1106, SH1107, SH1108, SH1122, T6963, RA8835, LC7981, PCD8544, PCF8812,<br>HX1230, UC1601, UC1604, UC1608, UC1610, UC1611, UC1701, ST7511, ST7565, ST7567, ST7588, ST75256, ST75320, NT7534,<br>IST3020, ST7920, LD7032, KS0108, SED1520, SBN1661, IL3820, MAX7219. Interfaces: I2C, SPI, Parallel. Monochrome LCD,<br>OLED and eInk Library. Successor of U8glib. Supported display controller: SSD1305, SSD1306, SSD1309, SSD1316, SSD1322,<br>SSD1325, SSD1327, SSD1329, SSD1606, SSD1607, SH1106, SH1107, SH1108, SH1122, T6963, RA8835, LC7981, PCD8544,<br>PCF8812, HX1230, UC1601, UC1604, UC1608, UC1610, UC1611, UC1701, ST7511, ST7565, ST7567, ST7588, ST75256,<br>ST75320, NT7534, IST3020, ST7920, LD7032, KS0108, SED1520, SBN1661, IL3820, MAX7219. Supported interfaces: I2C, SPI,<br>Parallel. Features: UTF8, >700 fonts, U8x8 char output.<br>More info |   |
|                                                                                                    |   |
| U8g2_for_Adafruit_GFX                                                                                                    |   |
| by oliver<br>Add U8g2 fonts to any Adafruit GFX based graphics library. Use our favorite Adafruit graphics library together with fonts from                                                                                                    | ~ |
| Close                                                                                                    | : |

Click the Install button. After some seconds "INSTALLED" will be displayed.

## 3.2) Install Adafruit MCP23008 Library

Now repeat this procedure with "MCP23008":

| 💿 Library Manager                                                                                                    | × |
|----------------------------------------------------------------------------------------------------|---|
| Type All V Topic All V MCP23008                                                                                                    |   |
| Adafruit MCP23008 library   by Adafruit Version 1.1.0 INSTALLED   Arduino Library for the MCP23008 (and '9) I2C I/O expander Arduino Library for the MCP23008 (and '9) I2C I/O expander   More info   Select version v | ^ |
|                                                                                                    |   |
|                                                                                                    |   |
|                                                                                                    | V |

Click the Install button. After some seconds "INSTALLED" will be displayed.

#### 3.3) Run the demo

After installing the Adafruit libraries, restart the Arduino IDE.

You have to download our sample code for the OLED Shield from <a href="https://www.hwhardsoft.de/english/projects/display-shield/">https://www.hwhardsoft.de/english/projects/display-shield/</a>

Please open this sample in the Arduino IDE. After compilation and upload you

have to press the 3 buttons to view different screens and to test the beeper. Our demo contains only some samples of the possiblities of the u8g2 library.

You will find more examples for display driver in the Arduino IDE under

#### File > Examples > U8g2

| oo (                                                                         | Display_Shield | Arduino 1.8.12               |                                      |   |             |        |
|------------------------------------------------------------------------------|----------------|------------------------------|--------------------------------------|---|-------------|--------|
| File                                                                         | Edit Sketch 1  | Tools Help                   | *                                    |   |             |        |
|                                                                              | New            | Ctrl+N                       | EnableInterrupt                      | 2 |             |        |
|                                                                              | Open           | Ctrl+O                       | ENS210                               | > |             |        |
|                                                                              | Open Recent    | ;                            | ESP Async WebServer                  | > |             |        |
|                                                                              | Sketchbook     | ;                            | ESP8266 Weather Station              | 2 |             |        |
|                                                                              | Examples       | ;                            | EspSoftwareSerial                    | > |             |        |
|                                                                              | Close          | Ctrl+W                       | EtherCard                            | > |             |        |
|                                                                              | Save           | Ctrl+S                       | FacebookApi                          | > |             |        |
|                                                                              | Save As        | Ctrl+Shift+S                 | ILI9341_t3                           | > |             |        |
|                                                                              |                |                              | InstagramStats                       | > |             |        |
|                                                                              | Page Setup     | Ctrl+Shift+P                 | Json Streaming Parser                | > |             |        |
|                                                                              | Print          | Ctrl+P                       | MFRC522                              | > |             |        |
|                                                                              | Preferences    | Ctrl+Comma                   | Mini Grafx                           | > |             |        |
|                                                                              | - Tereferences | etti esitti                  | Modbus                               | > |             |        |
|                                                                              | Quit           | Ctrl+Q                       | ModbusMaster                         | > |             |        |
| }                                                                            | 1              |                              | MultiSerial-master                   | > |             |        |
| }                                                                            |                |                              | OneWire                              | > |             |        |
|                                                                              |                |                              | PubSubClient                         | > |             |        |
|                                                                              |                |                              | RTClib                               | > |             |        |
| void                                                                         | i start_scr    | een(void)                    | simpleDSTadjust                      | > |             |        |
| {                                                                            |                |                              | SimpleModbusMaster                   | > |             |        |
|                                                                              | Bg2.clearBu    |                              | SimpleModbusSlave                    | > |             |        |
|                                                                              | -              | (u8g2_font_6<br>RefHeightExt |                                      | > |             |        |
|                                                                              | Bg2.setDraw    | -                            | '<br>SimpleModbusSlaveSoftwareSerial | > |             |        |
| u8g2.setFontPosTop();<br>u8g2.setFontDirection(0)<br>u8g2.drawStr(0,0, "OLED |                |                              | TFT_eSPI                             | > |             |        |
|                                                                              |                |                              | TFT ILI9341_ESP                      | > |             |        |
|                                                                              |                | (0.24. "www.                 | Time                                 | > |             |        |
| Dore                                                                         | Soving         |                              | TimeAlarms                           | > |             |        |
| Done                                                                         | e Saving.      |                              | TinyWireM                            | > |             |        |
| Leav                                                                         | ing            |                              | TouchEvent-master                    | > |             |        |
|                                                                              |                | via RTS pin.                 | U8g2                                 | , | full buffer | >      |
|                                                                              |                |                              | UIPEthernet                          | , | -           | ,<br>, |
| 244                                                                          |                |                              |                                      | ] | games       |        |
|                                                                              |                |                              | WiFiManager                          | 1 | page_buffer |        |
|                                                                              |                |                              | XPT2046                              | 1 | u8x8        | >      |